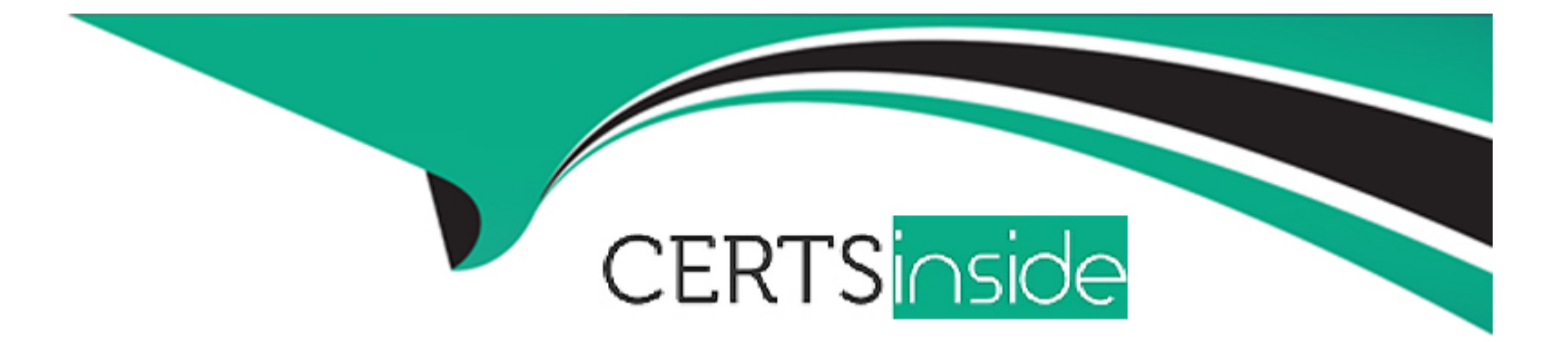

# **Free Questions for HCE-5920 by certsinside**

# **Shared by Conway on 06-06-2022**

**For More Free Questions and Preparation Resources**

**Check the Links on Last Page**

# **Question 1**

#### **Question Type: MultipleChoice**

you want to enable PDI step monitoring Since memory resources are limited. you decide to set a limit to vie number of snapshots.

Which option should be used to accomplish this task?

#### **Options:**

- **A-** the Logging interval(seconds)' option in the Performance section
- **B-** The 'Limit' option in the Snapshot tab
- **C-** the 'KETTLE\_MAX\_JOB\_TRACKER\_SIZE' option in kettle properties.
- **D-** The 'Maximum number of snapshots in memory option in the Monitoring tab

#### **Answer:**

D

## **Question 2**

**Question Type: MultipleChoice**

You have slow-running steps in a PDI transformation and you notice that it is taking a long time for subsequent steps to get data and begin processing.

Which action will help solve the problem?

#### **Options:**

**A-** Reduce the value in the Nr' of rows in rowset' option on the Miscellaneous tab in the Transformation properties.

**B-** Select the 'Enable step performance monitoring?' option on the Monitoring tab in the Transformation properties.

**C-** Right click on the slow-running steps and select the Load Balance option from the Data Movement submenu.

**D-** Select the 'Execute for every input row? Option on the Advanced tab of the Transformation properties from the parent job.

#### **Answer:**

#### A

## **Question 3**

**Question Type: MultipleChoice**

After monitoring a performance bottleneck in transformation you identified a user Defined Java Expression step as the problem.

#### **Options:**

- **A-** Replace the step with a Modified Java Script Value step
- **B-** Increase the Change Number of Copies to Start for tie stop
- **C-** Replace me step with a User Defined Java Class step
- **D-** Split the step into multiple consecutive steps

#### **Answer:**

C, D

# **Question 4**

**Question Type: MultipleChoice**

A customer's transformation Is running slowly in a lest environment. You have access to Spoon and you can run and monitor the job.

How do you troubleshoot this problem?

#### **Options:**

**A-** Execute the transformation via the pan script and pass the performance gathering parameter.

**B**- Ensure there is enough memory on the Pentaho server and that there are no 'Out Of Memory' errors in the log.

**C-** Make sure the customer is using data partitioning to ensure parallel processing for faster execution

**D**- Verify that there are no bottleneck slaps m the transformation by comparing the amount of rows in the input buffer versus the output buffer within the Step Metrics tab

#### **Answer:**

A

# **Question 5**

**Question Type: MultipleChoice**

A transformation is running in a production environment and you want to monitor it in real time.

Which tool should you use?

#### **Options:**

**A-** Pentaho Operations Mart

**B-** Kettle status page

**C-** Log4j

**D-** Monitoring tab

#### **Answer:**

 $\overline{D}$ 

### **Question 6**

**Question Type: MultipleChoice**

The log files on a Pentaho server rotate daily and are getting too large. You want to change want logs to rotate hourly.

how do you adjust the log settings?

#### **Options:**

**A-** Modify the transformation's properties.

- **B-** Modify the Pentaho server's tog4j.xml.
- **C-** Modify the Tomcat startup bat or startup.sh script
- **D-** Modify the start-pentaho bat or start-pentaho.sh script

#### **Answer:**

A

### **Question 7**

#### **Question Type: MultipleChoice**

A customer has an archive-based installation. They have not configured logging tables or changed the default configuration settings. They need to research an issue that has been affecting one of their scheduled PDI jobs for the past week.

In this situation, where do they go to view more details about the execution of these jobs?

#### **Options:**

- **A-** pentaho-server/tomcat/logs
- **B-** pentaho-service/data

**C-** pentaho-server/pentaho

**D-** solutions/system/karaf/system/org/apache/karaf/log

pentaho/server/pentaho-solution/system/karaf/System/commons logging

#### **Answer:**

To Get Premium Files for HCE-5920 Visit

[https://www.p2pexams.com/products/hce-592](https://www.p2pexams.com/products/HCE-5920)0

For More Free Questions Visit

[https://www.p2pexams.com/hitachi-vantara/pdf/hce-592](https://www.p2pexams.com/hitachi-vantara/pdf/hce-5920)0